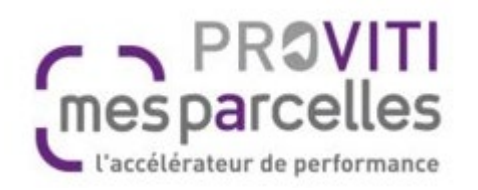

#### **Solutions** numériques

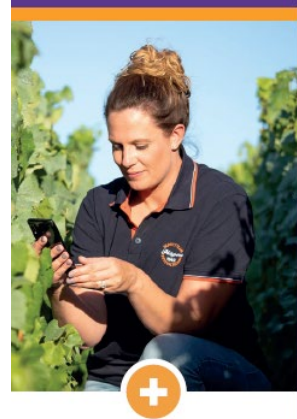

- La centralisation des données d'exploitation
- · Le respect de la confidentialité des données
- Des mises à jour automatiques
- Une assistance téléphonique personnalisée

**Vous souhaitez piloter** votre exploitation plus facilement grâce aux outils numériques?

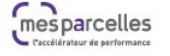

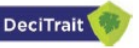

#### **Nos PRESTATIONS**

- MesParcelles : logiciel de traçabilité parcellaire
- Decitrait : outil d'aide à la décision pour la protection du vignoble
- Imagerie aérienne et capteurs embarqués : gestion du parcellaire et diagnostic
- Réseau de stations météos connectées
- Formation individuelle et collective

#### OAD DECITRAIT Comment souscrire sur la plate forme MesParcelles pour une campagne phyto

03/02/2023

#### 1. Souscription au service DeciTrait pour un abonné MesParcelles

Le menu Catalogue de services regroupe tous les services qu'un abonné MesParcelles peut ajouter à son compte.

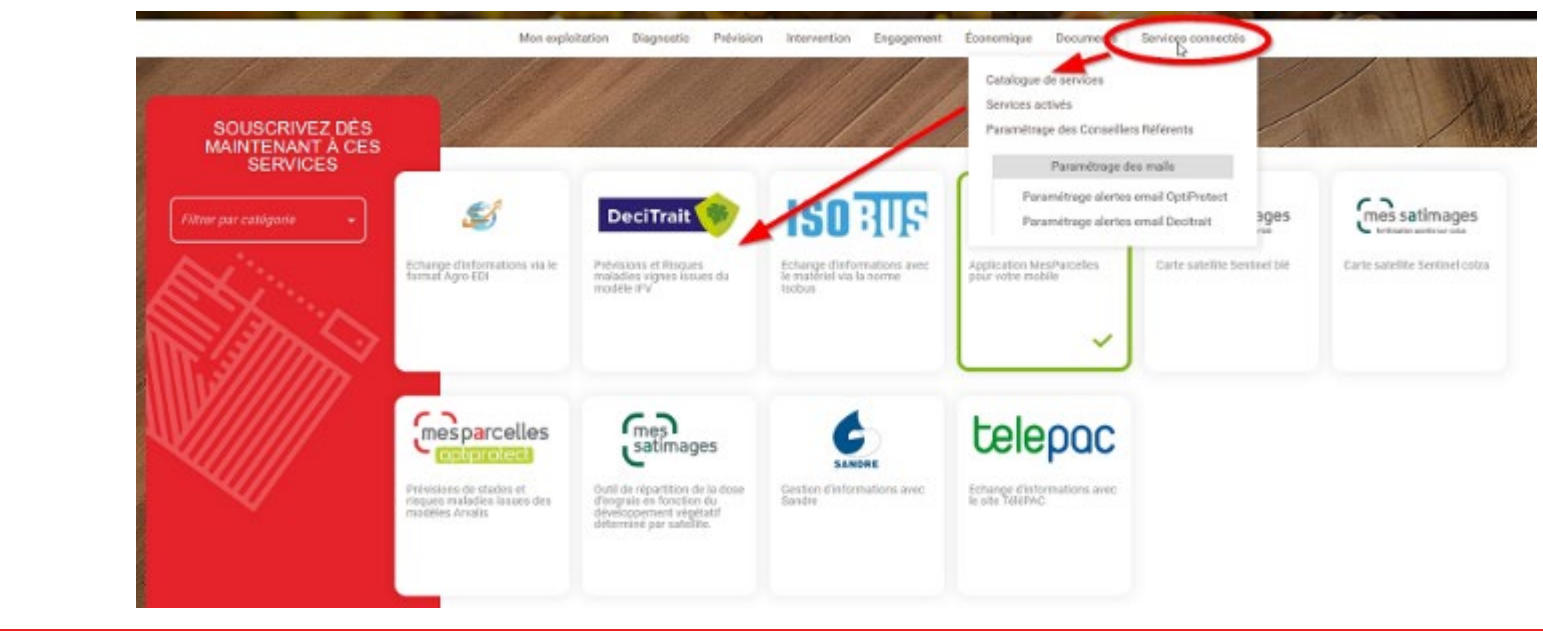

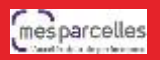

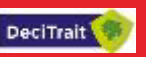

Il suffit de sélectionner le service, puis de cliquer sur le bouton 'Souscrire'.

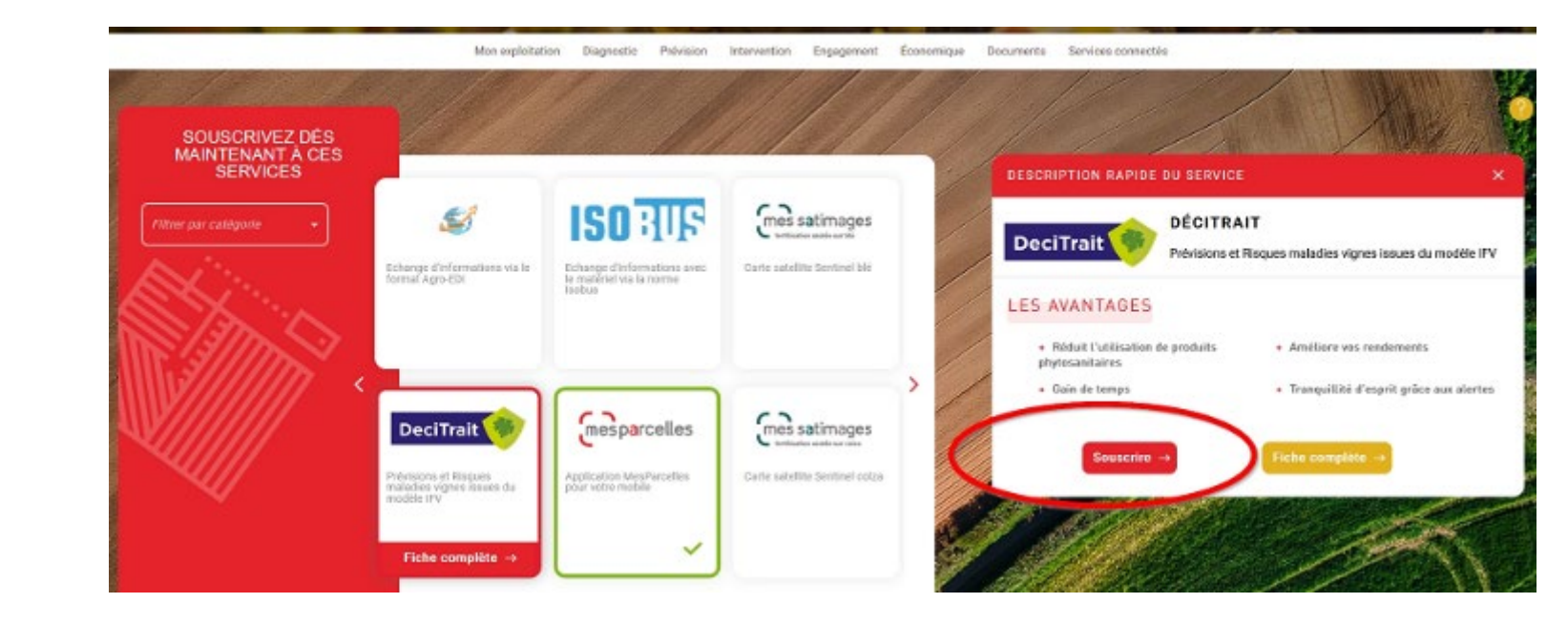

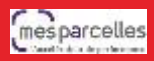

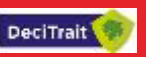

La fenêtre suivante affiche un rappel du tarif et permet de valider les conditions générales d'utilisation

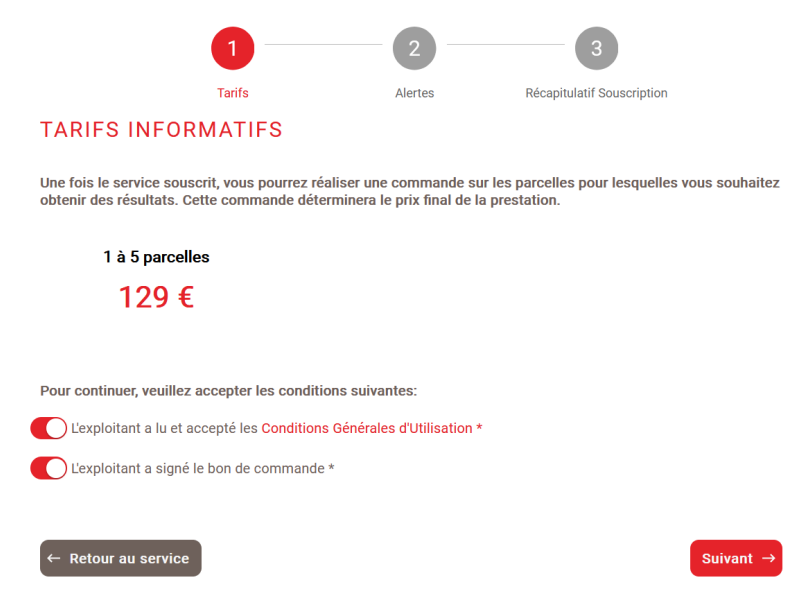

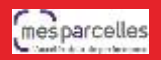

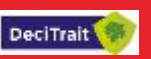

Puis, DeciTrait permet de choisir les alertes proposés dans le cadre du service (toutes activées par défaut).

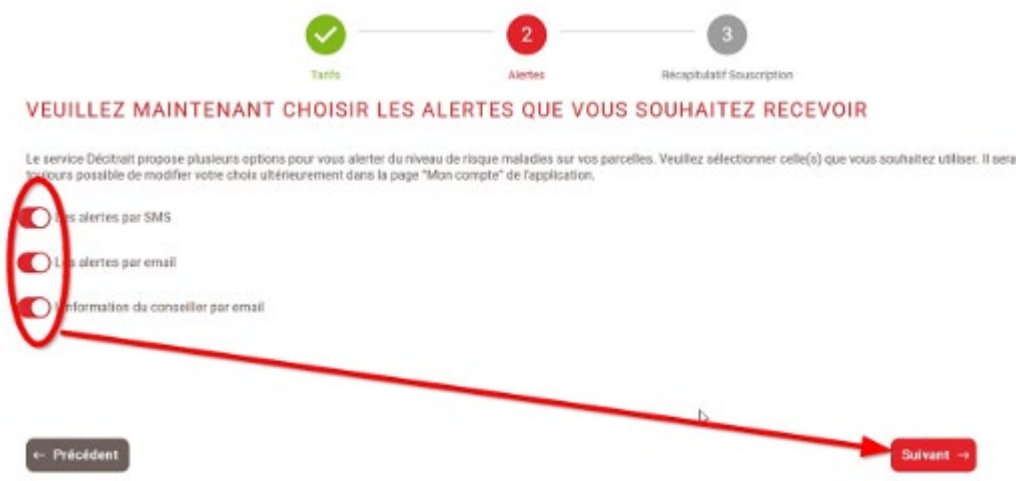

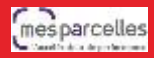

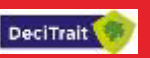

Une ultime étape permet de vérifier le récapitulatif du service avant de valider la souscription.

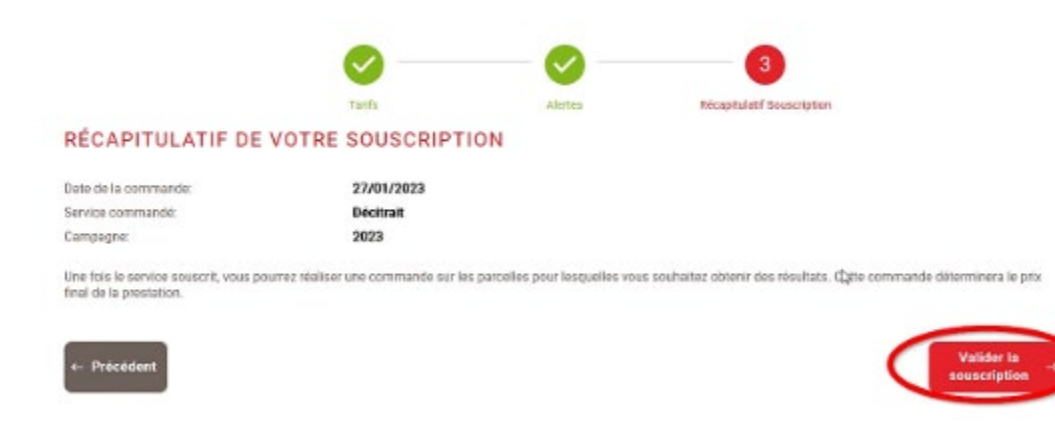

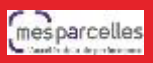

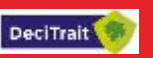

Bravo à notre abonné MesParcelles, DeciTrait est activé.

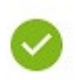

#### NOUS VOUS REMERCIONS D'AVOIR SOUSCRIT AU SERVICE DÉCITRAIT

Vous pouvez dès maintenant accéder au service et sélectionner les parcelles pour lesquelles vous souhaitez l'utiliser.

Accéder au service

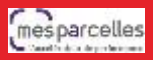

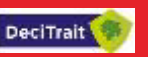